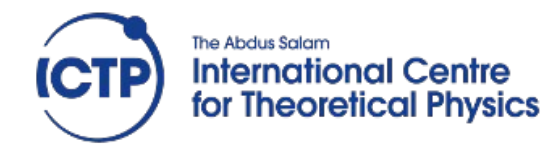

**Advanced Workshop on modern FPGA-based technology for Scientific Computing**

#### **LwIP tutorial**

Fernando Rincón fernando.rincon@uclm.es

Smr3289 – ICTP (May 2019)

# **Contents**

- The guide not to get lost in the *hello world echo server* example
- The exercise:
	- Create a Vivado project with a GPIO IP core connected to the board leds and switches
	- Modify an UDP echo server to send/receive data to/from a remote client
		- The client will send a number that will be displayed in the leds
		- In return, the echo server will answer with the current combination of the switches
	- Test the server with netcat
	- Modify the server to use TCP
- Interesting reference:
	- https://www.xilinx.com/video/soc/networking-with-lwip-focused-free-rtos.html

# FreeRTOS network application

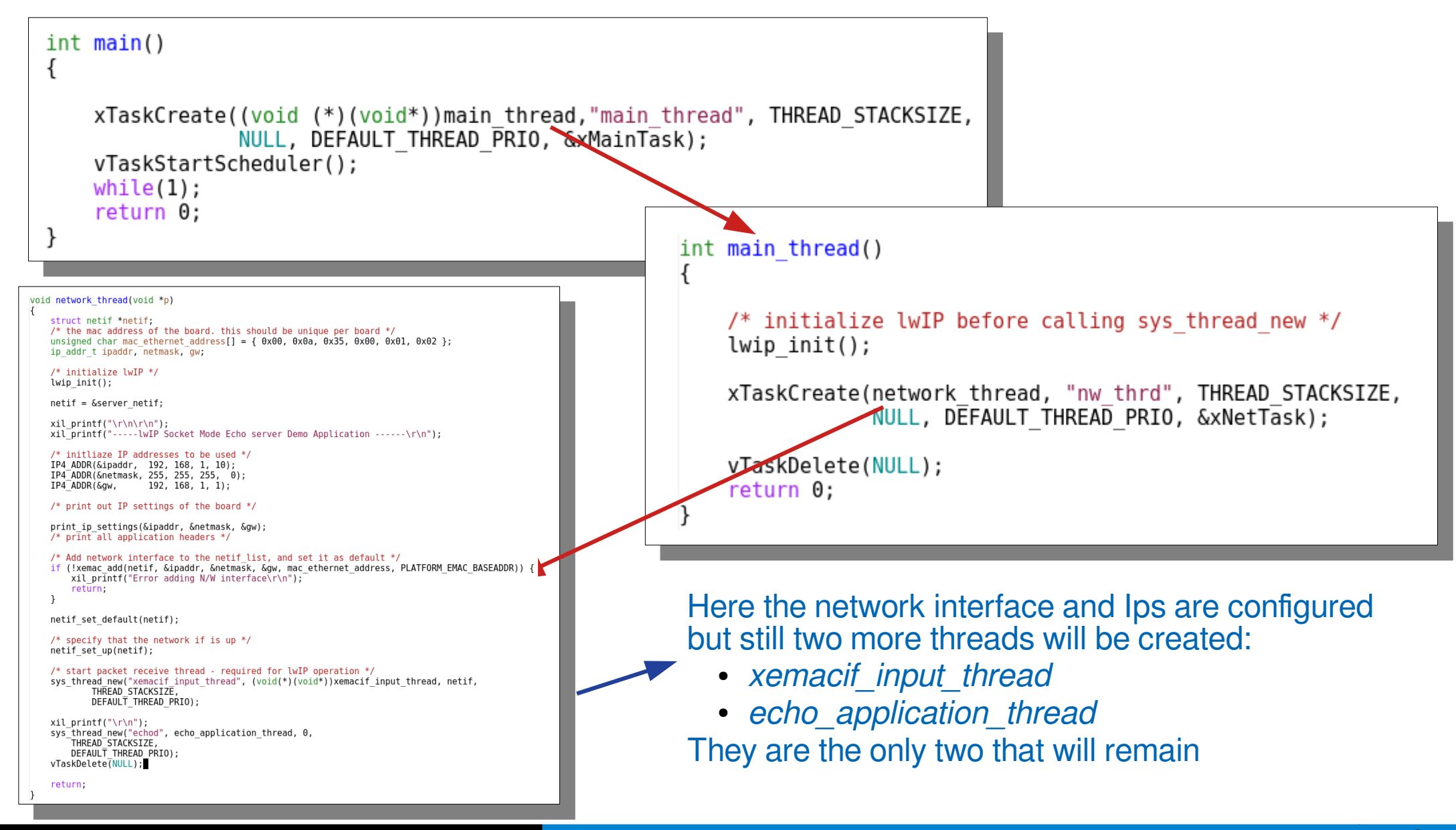

#### LwIP tutorial and the Smr3289 – ICTP (May 2019)

#### Deeper look into the network thread

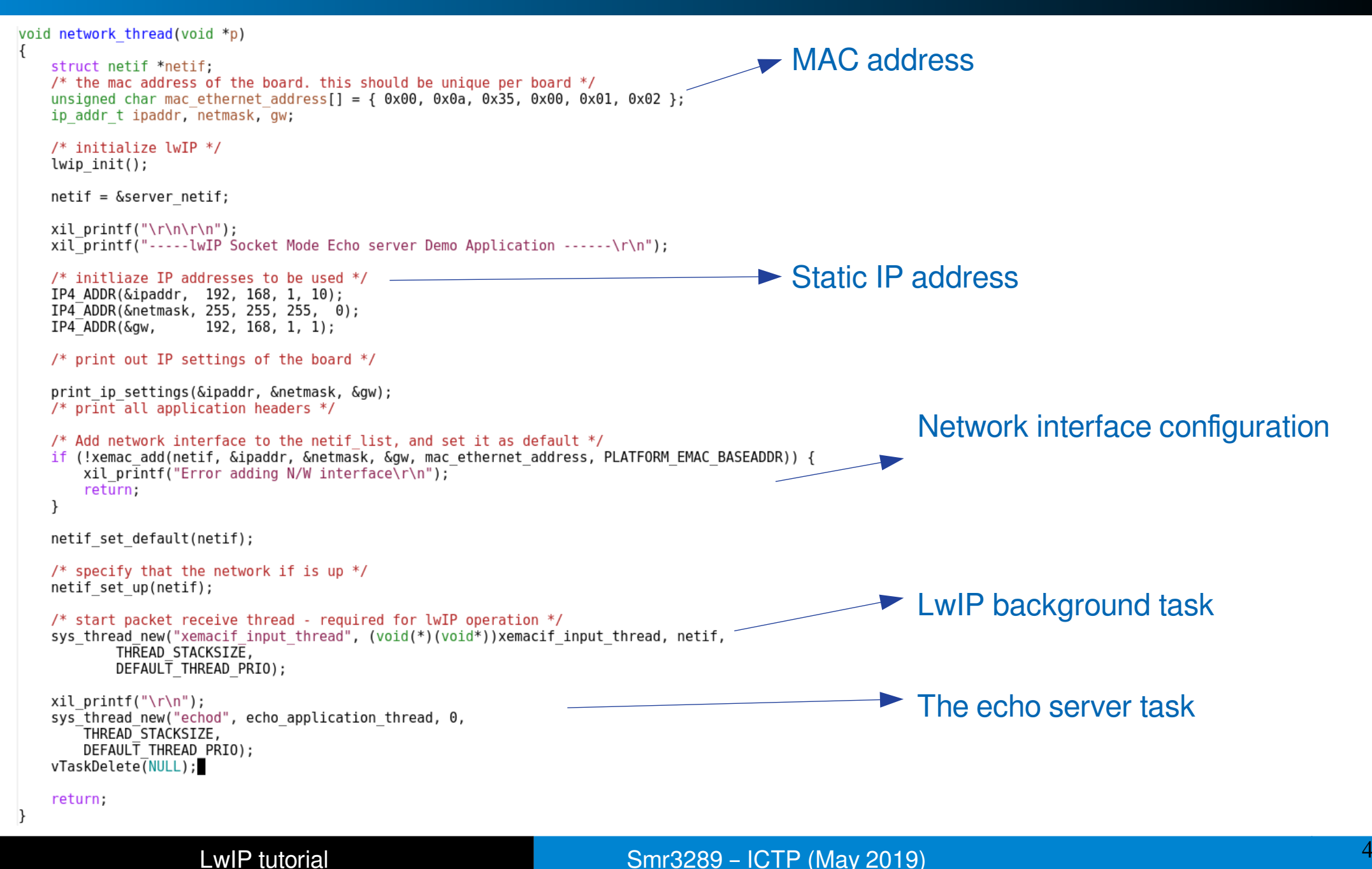

#### The UDP echo server

#### #define THREAD STACKSIZE 1024

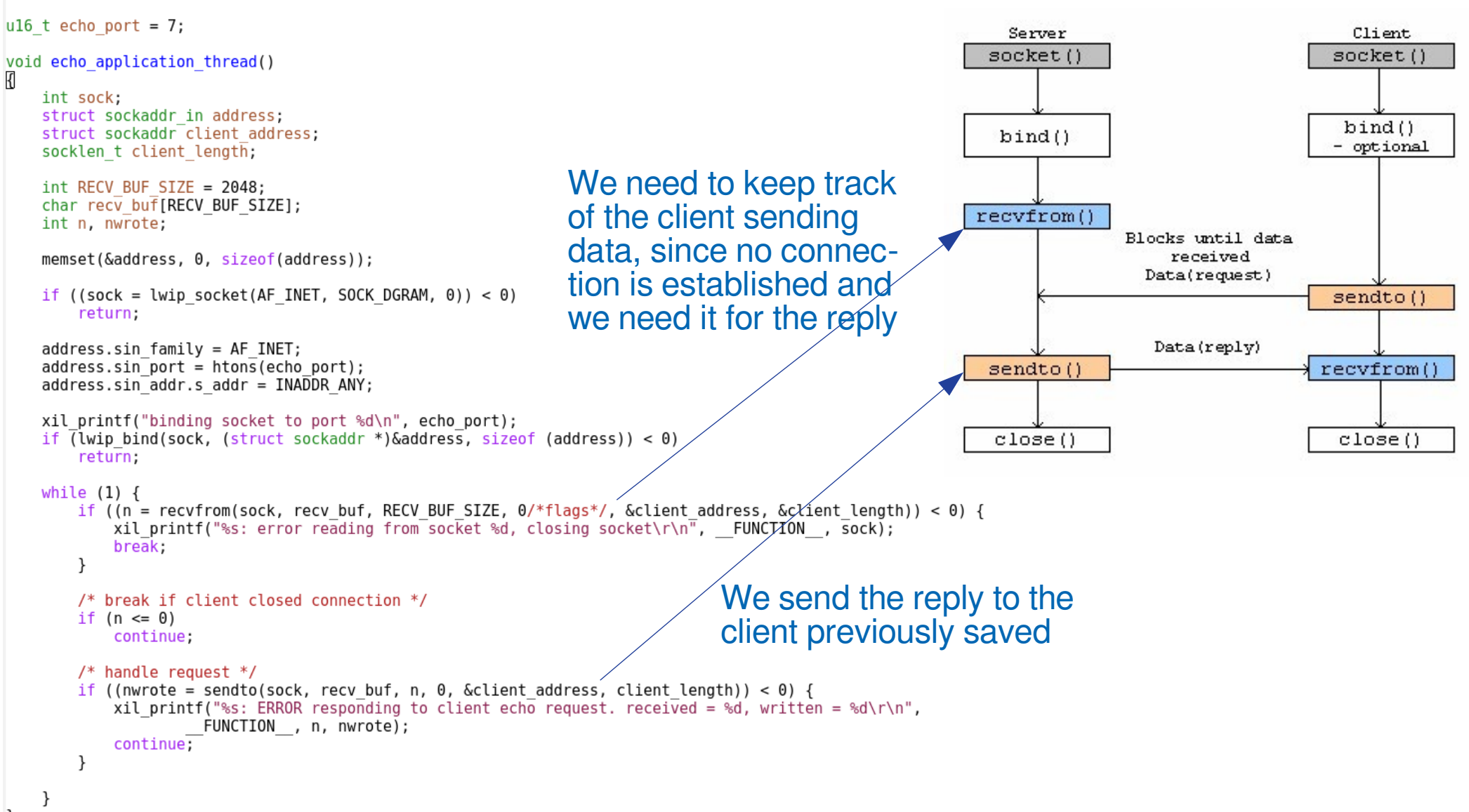

# The exercise: Step 1 – Vivado project

● First create a vivado project with a GPIO core connected to buttons and leds (could also be two different GPIOs)

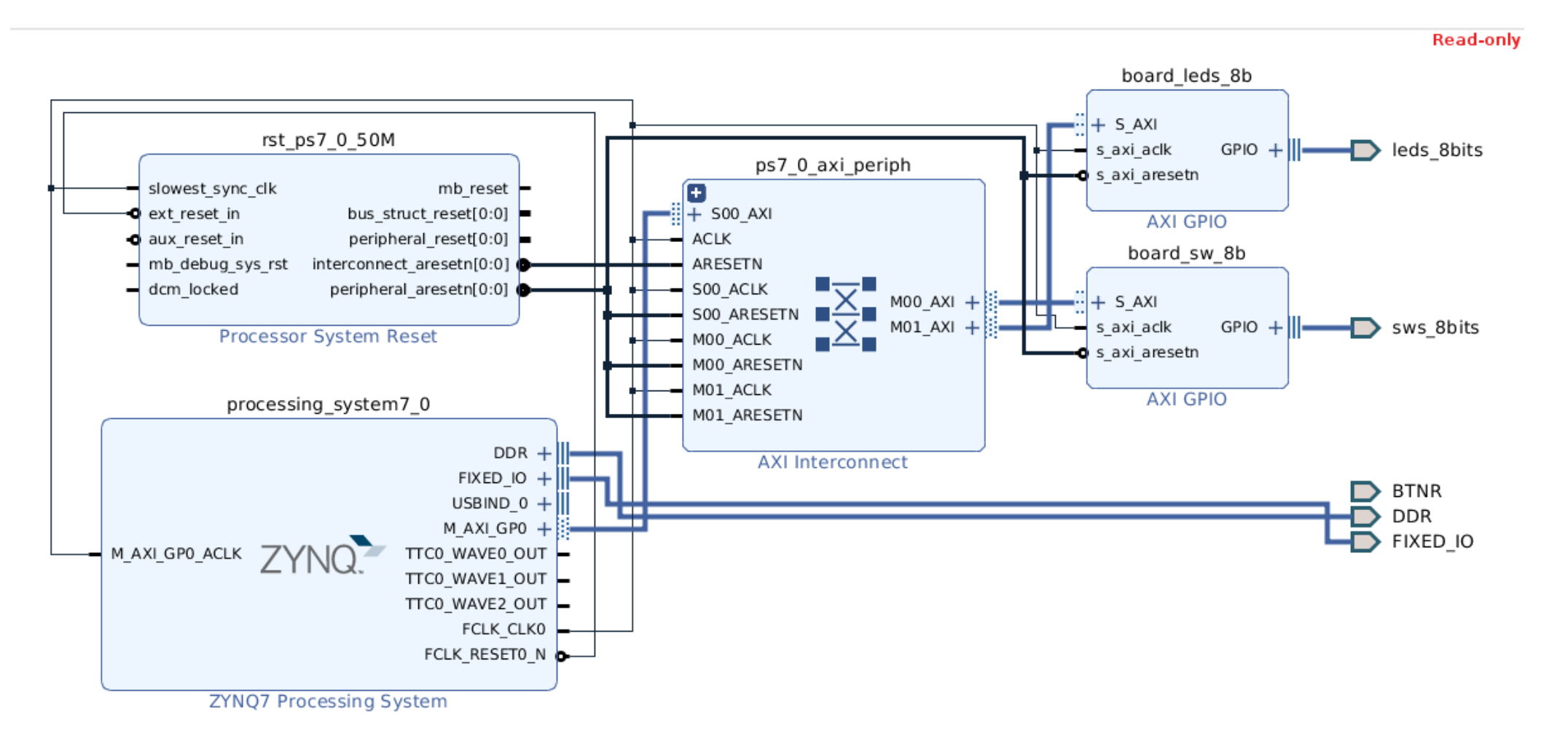

# Step 2 – UDP echo server

- Export the vivado design to the SDK
- Create a **New→ Application Project**:
	- Select **freertos10\_xilinx** as the OS Platform
	- The selection involves the generation of the FreeRTOS bsp
	- Then click on Next
	- In the next dialog box select:
		- **FreeRTOS IwIP echo server**
	- Then click **Finish**
- Now we'll do a little tuning of the generated code

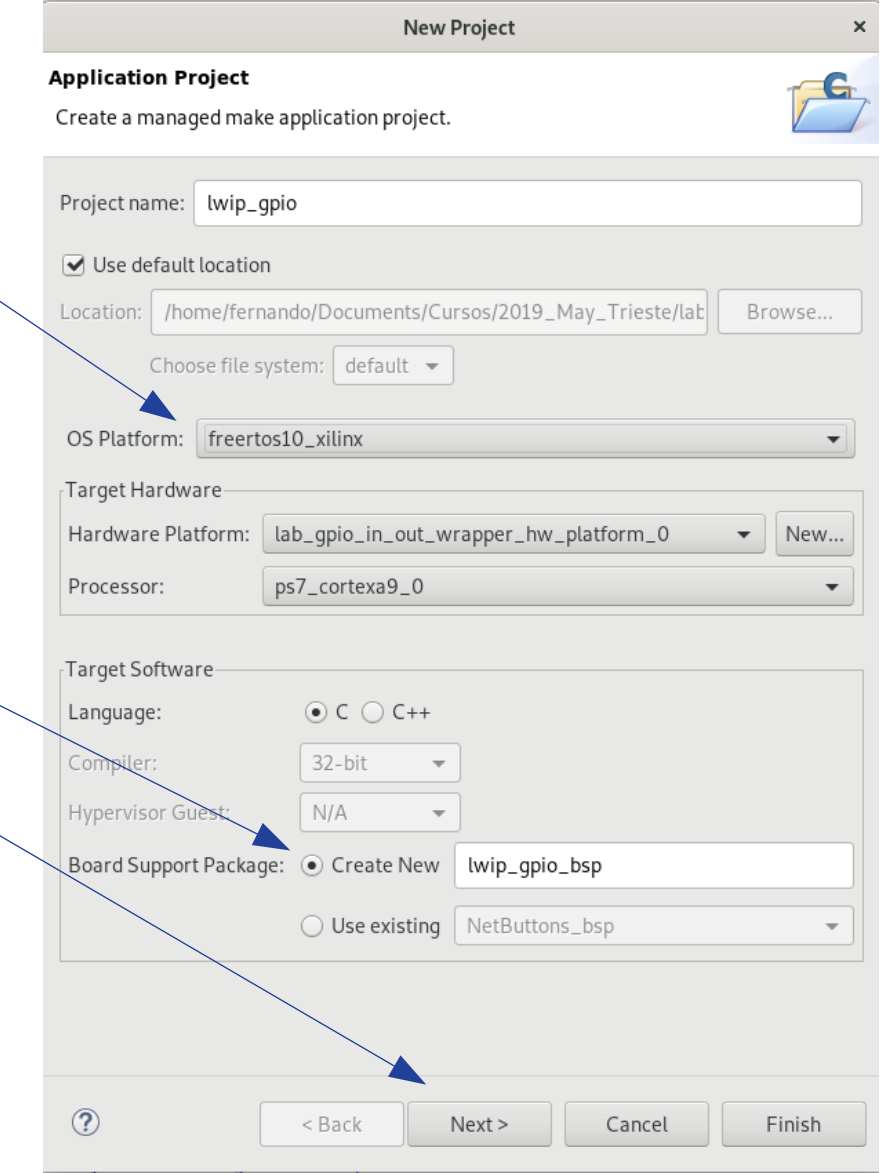

#### Step 2 – UDP echo server

- The generated code is using TCP for the echo implementation. We will replace with a simplified UDP version
- To do so, replace the contents of the main c and echo.c files with the one provided in the shared folder.
- Then connect the board a run the code

# Step 3 – Test the UDP echo server

- Plug the Ethernet cable to the PC
- Open a terminal window in the PC (Windows Key + write "cmd")
- Cd to the location of the netcat directory
- Run a netcat UDP client
	- the target IP is static: 192.168.1.10
	- The server is listening at port 7

```
nc -u 192.168.1.10 7
```
• If everything is OK the lines you type in the terminal window will be copied back

# Step 4 – server modification

- Now we will modify the server to implement the desired functionality this way:
	- We will use a queue to push the data received by the echo thread
	- Immediately after receiving data from a client, the echo thread will reply to that same client with the value read from the switches GPIO
	- A second task will receive data from the queue and write the value into the leds GPIO
- In the **main.c** at the *network* thread function

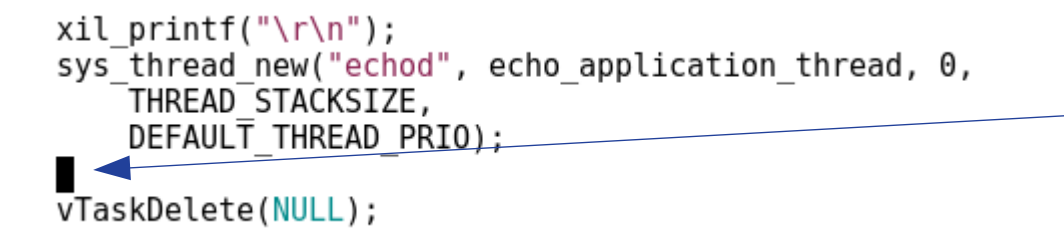

Create a new "leds thread"

Remember to include the interface definition at the top of the file just like the echo application thread

# Step 4 – server modification

- The rest of modifications are performed in the **echo.c** file
- Declare the queue as a global variable:
	- **QueueHandle\_t xQueue;**
- And also the two GPIO instances for leds and switches
	- **XGpio gpio\_leds, gpio\_switches;**
- In the echo\_application\_thread:
	- Create the queue:
		- **xQueue = xQueueCreate( 1, sizeof( unsigned int ) );**
	- Then initialize the GPIOS
		- **XGpio Initialize(&gpio leds, XPAR BOARD LEDS 8B DEVICE ID);**
		- **XGpio\_SetDataDirection(&gpio\_leds, 1, 0x00);**
		- $\bullet$  ...
	- Inside the infinite while, and once data has been read, push it into the queue
		- $\cdot$  int value = atoi(recv buf) $\prime$
		- **xQueueSend(xQueue, &value, 0UL);**
	- Finally read the value from the switches (XGpio\_DiscreteRead(&gpio\_switches, <channel>)), copy it into a buffer and send it, instead the copy of the received data

What's the meaning of this?

#### Step 4 – server modification

• Finally create the leds thread that reads from the queue and copies the value into the GPIO:

```
void leds_thread() {
    unsigned int value;
    for(;; ) {
         xQueueReceive( xQueue, &value, portMAX_DELAY );
         XGpio DiscreteWrite(&gpio leds, 1, value);
     }
}
```
What's the meaning of this?

#### Step 5 – Test the server

• Use netcat again to test the server. The socket is the same one that we used previously

# Step 6 – Replace UDP with TCP

- This will only affect the **echo.c** file
- In the echo\_application\_thread:
	- Replace the parameter SOCK\_DGRAM with SOCK\_STREAM when creating the socket
	- After the binding put the socket to listen
		- lwip listen(sock, 0);
	- And get the client\_length that is required for the accept
		- **client length = sizeof(client address)**;
	- Finally replace the infinite loop with the following one, but keep the previous code that we'll need in an extra thread:

```
while (1) {
   if ((accepted_sock \geq lwip_accept(sock, &client_address,
                                   (socklen t *) &client length)) > 0) {
       xTaskCreate(process_echo_request, "echos", THREAD_STACKSIZE,
                     (void*)accepted_sock, DEFAULT_THREAD_PRIO, &xEchoTask);
       }
    }
```
# Step 6 – Replace UDP with TCP

• Create the new thread that will handle the connections accepted (process\_echo\_request)

```
void process_echo_request(void *param) {
    int sock = (int) param;
     /* here the while (1) loop previously saved*/
 ……
     /* close connection */
     close(sock);
     vTaskDelete(NULL);
```
}

# Step 7 – Netcat test

- Repeat the test with netcat but remember that now we are using TCP, therefore:
	- The server must be running before the client tries to connect (this is a connection oriented protocol)
	- The command line doesn't include the -u switch:

**nc 192.168.1.10 7**

– Hitting Ctrl+C in the terminal window will close the current connection